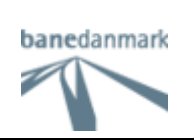

# **Brugervejledning**

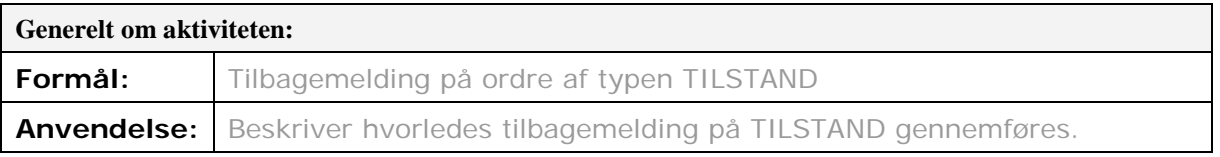

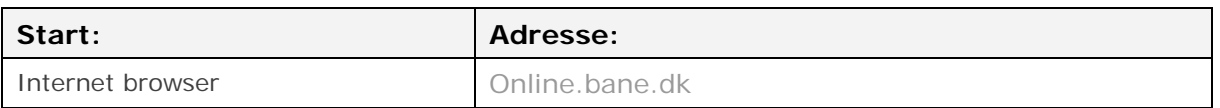

#### **Gennemgang af hvorledes man tilbagemelder på TILSTAND**

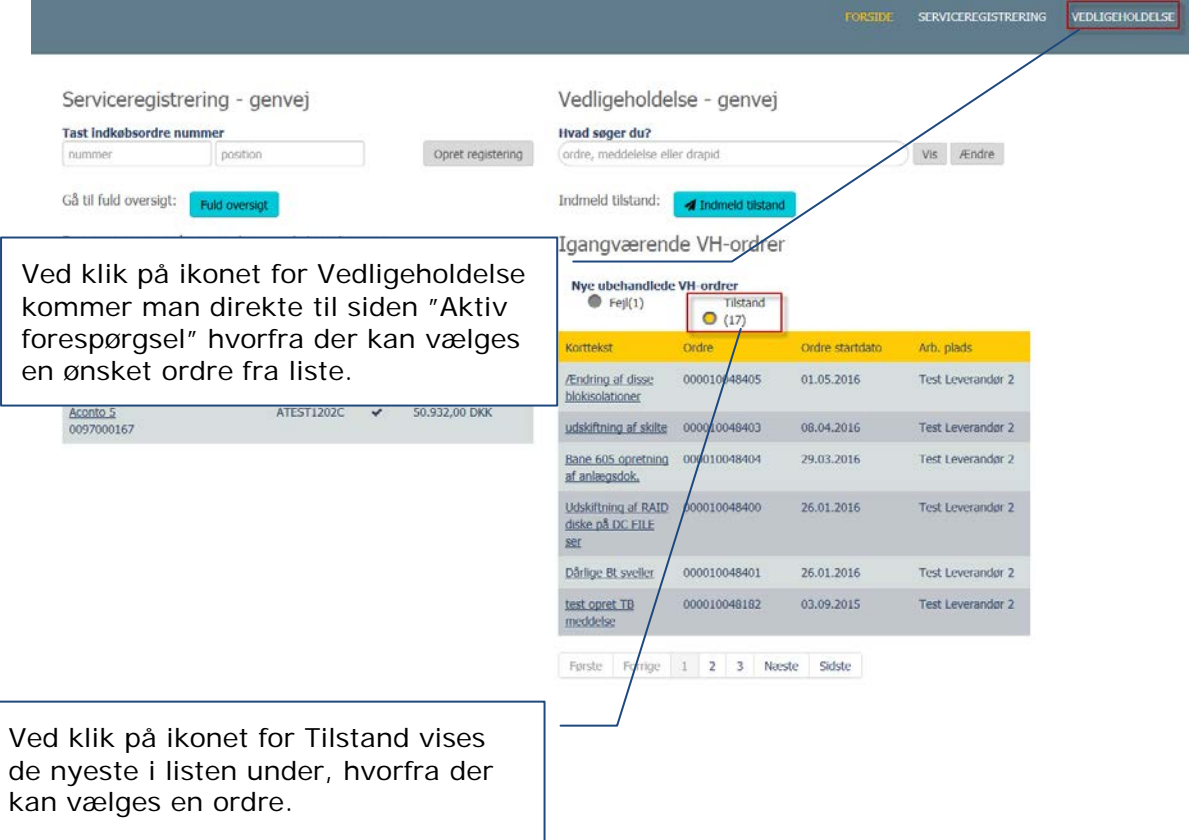

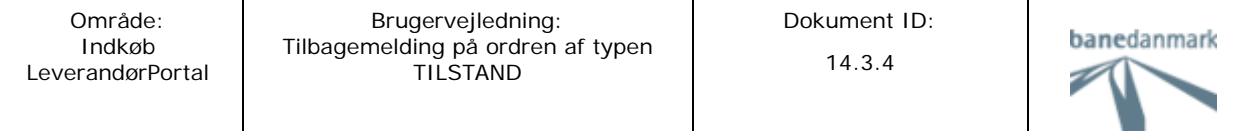

Liste hvorfra tilstandsordrer kan ses og tilgås for tilbagemelding. For VH-ordre – TILSTAND findes der 5 forespørgsler Nye, Accepteret, Afventer, Afvist og Teknisk afsluttede.

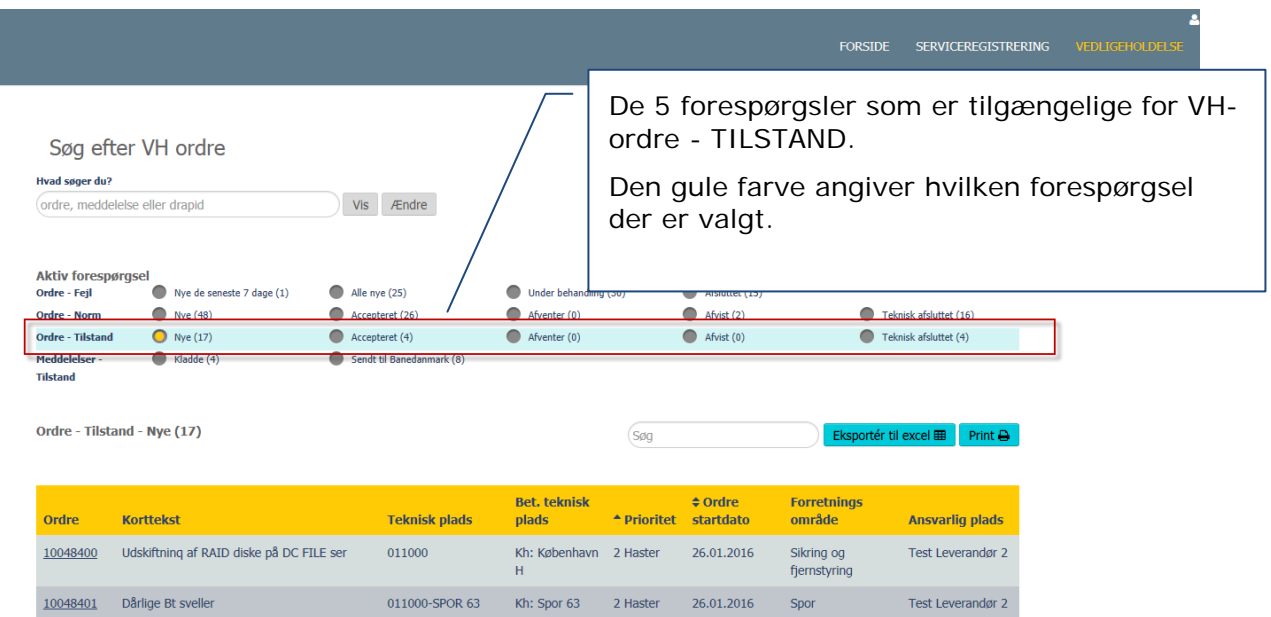

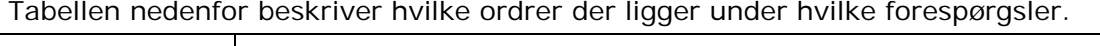

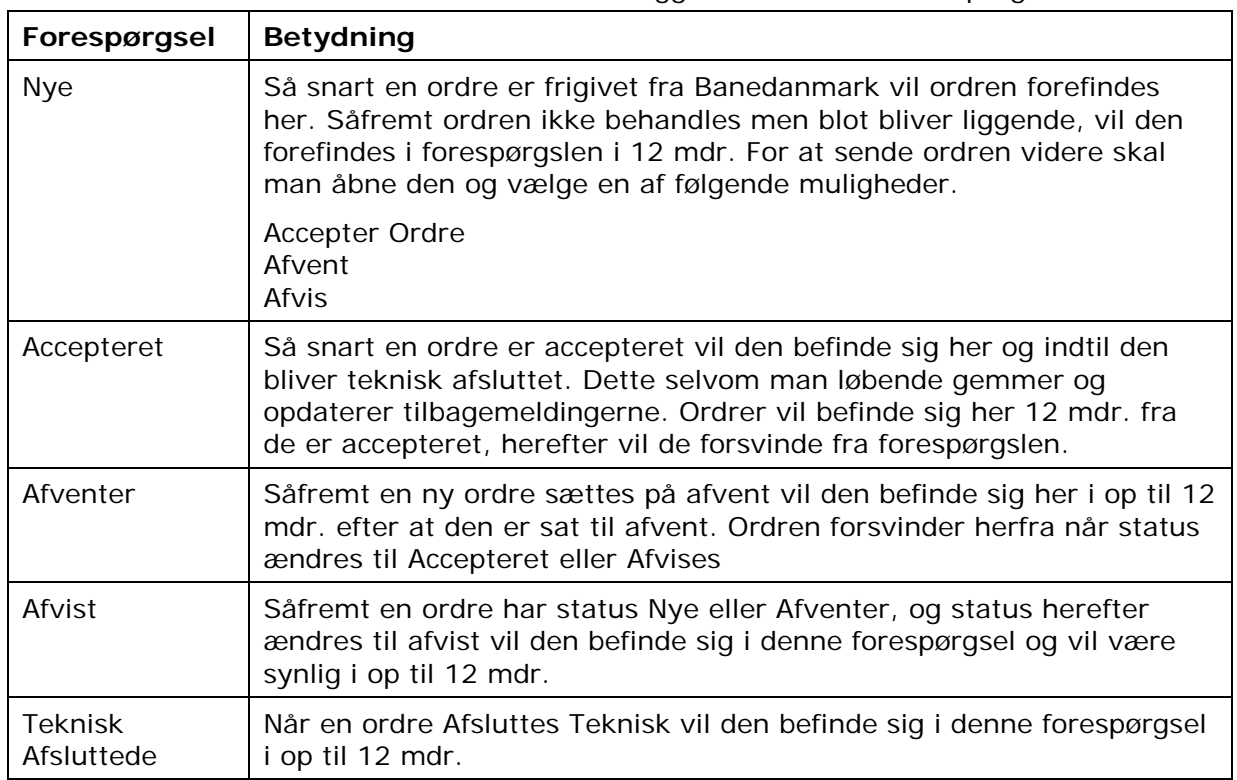

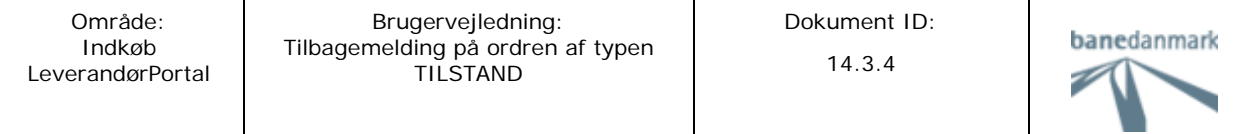

Ved klik på en af de 5 forespørgsler gives der en liste af ordrer. Ved klik på det understregede ordrenummer åbnes den ønskede ordre.

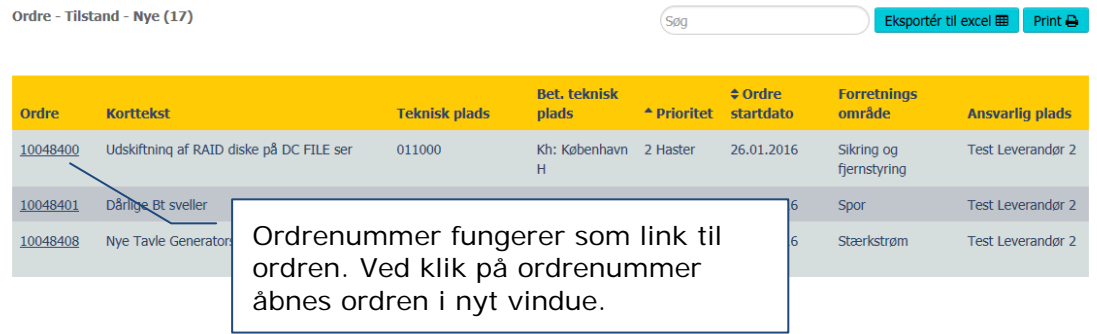

VH-ordre TILSTAND som den ser ud ved klik på link.

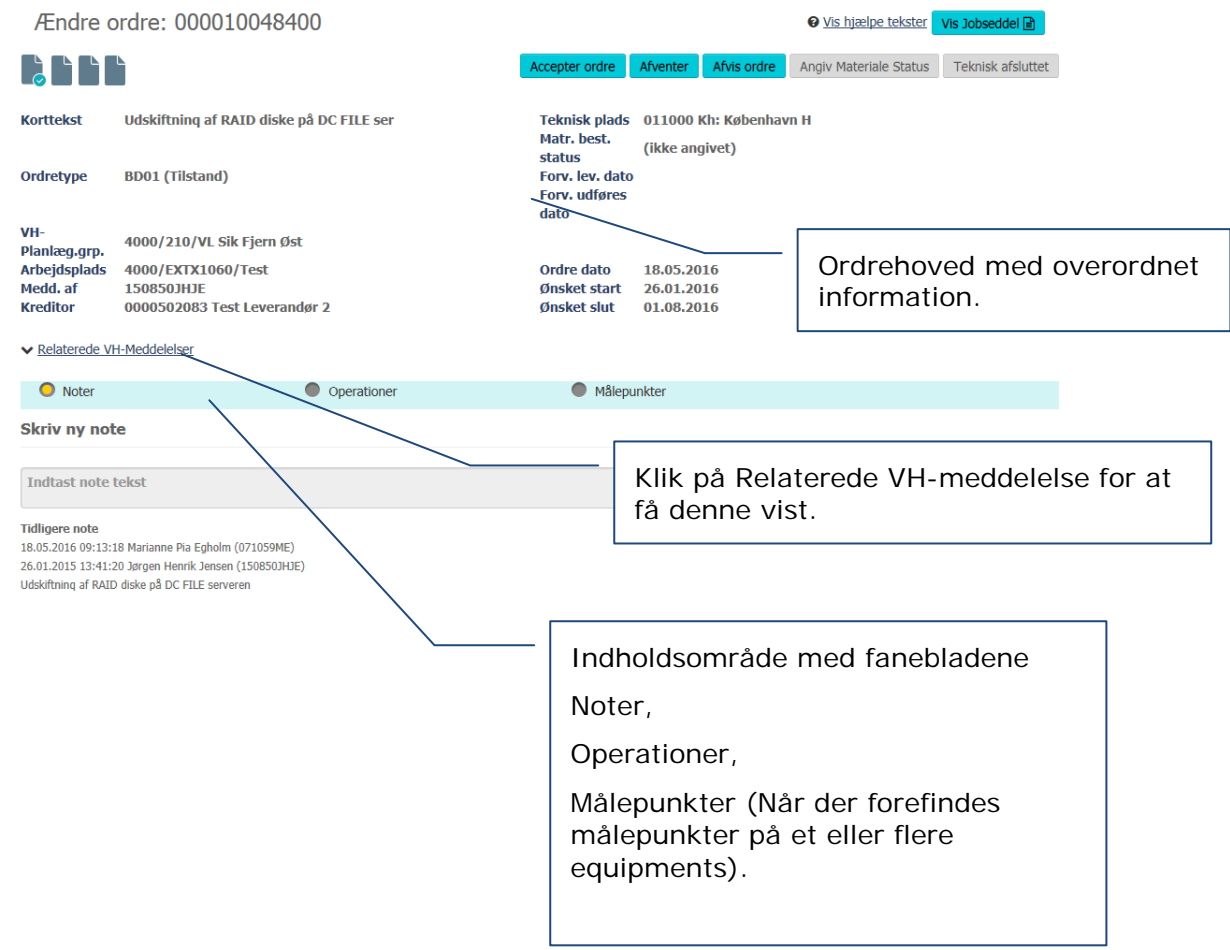

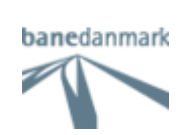

## **Ordrehoved:**

Ændre ordre: 000010048400

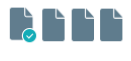

**Korttekst** 

Ordretype **BD01 (Tilstand)** 

 $VH-$ Planlæg.grp. **Kreditor** 

4000/210/VL Sik Fjern Øst Pramecy.grp.<br>Arbejdsplads 4000/EXTX1060/Test<br>Medd. af 150850JHJE 0000502083 Test Leverandør 2

Udskiftning af RAID diske på DC FILE ser

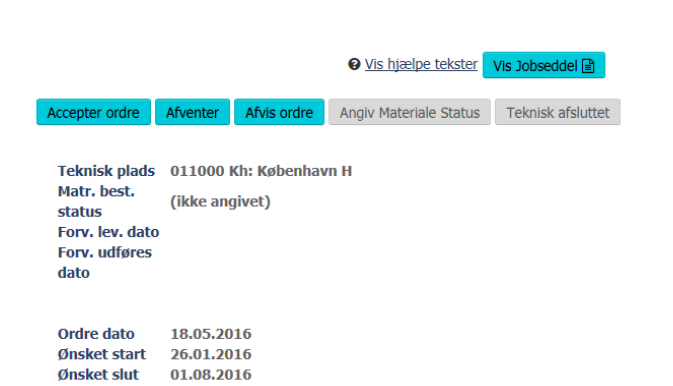

#### Feltbeskrivelse

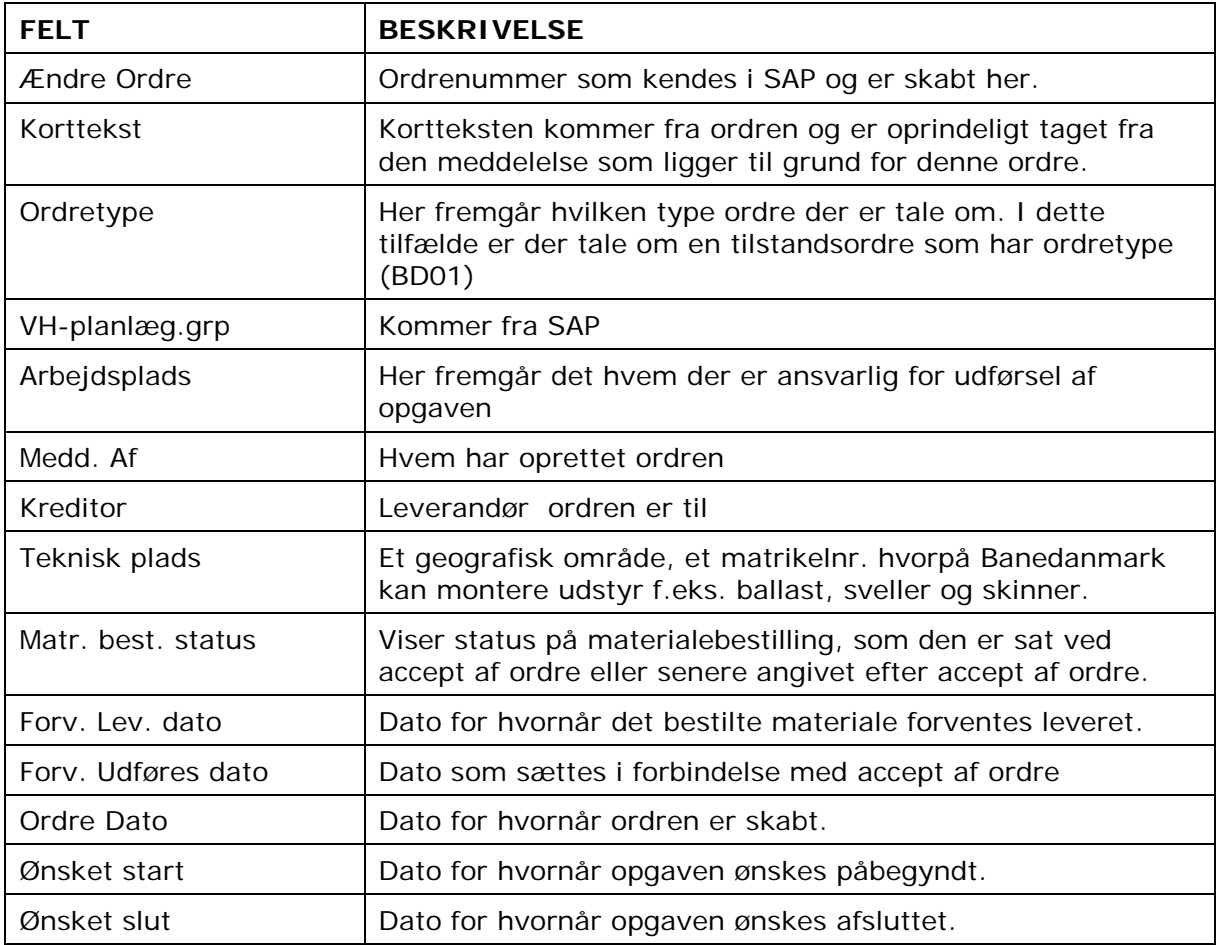

Så længe ordren befinder sig i status Ny, Afventer, Afvist og Teknisk afsluttet er det ikke muligt at påbegynde tilbagemelding da ordren i disse situationer befinder sig i VIS-mode.

## **Vis hjælpe tekster:**

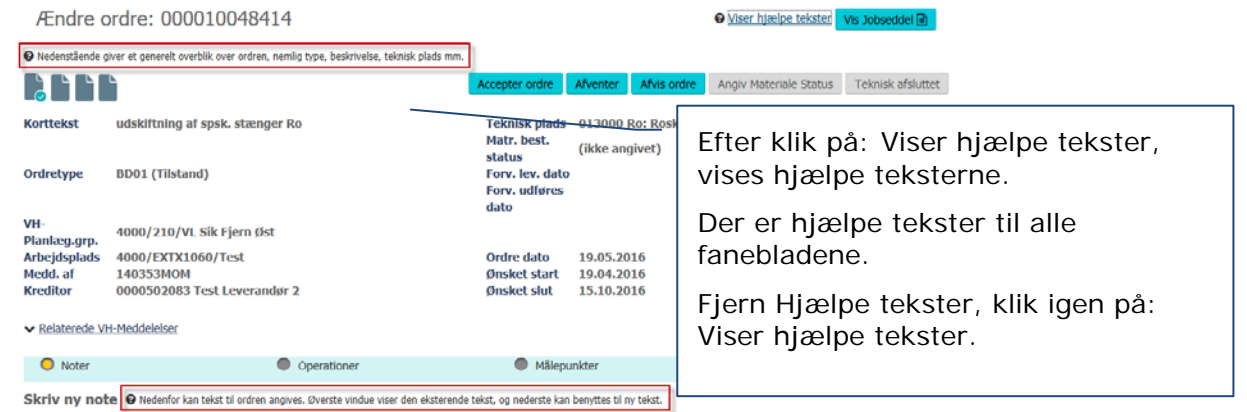

#### **Vis Jobseddel:**

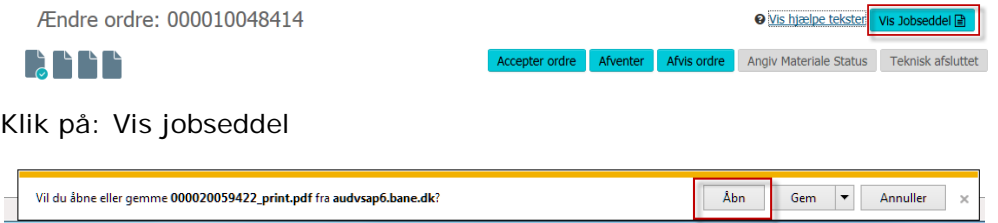

Klik på Åbn – hvis denne meddelelse vises i bunden af skærmen.

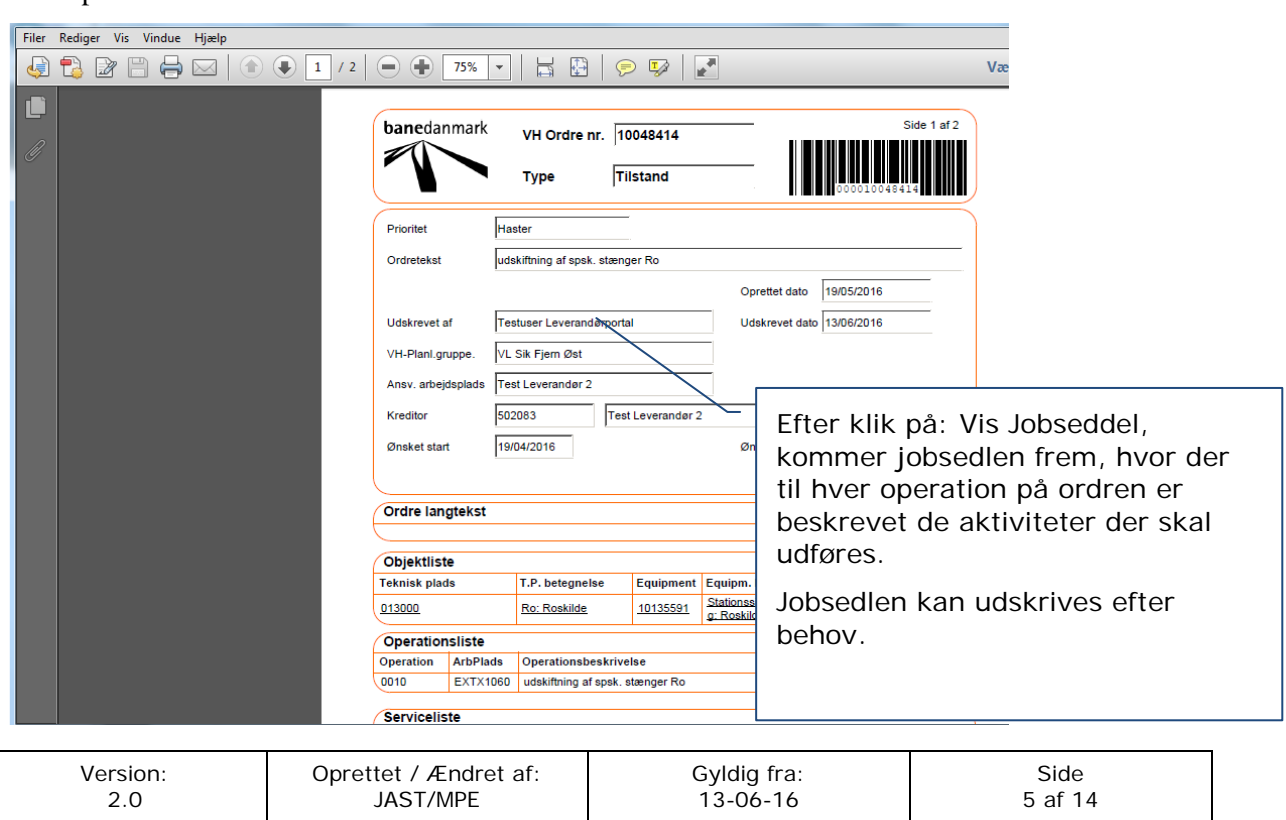

Eksempel:

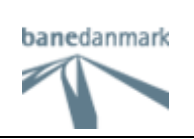

#### **Afventer:**

Det første man skal gøre er at forholde sig til en ny ordre. I visse tilfælde vælges at sætte ordren i Afventer.

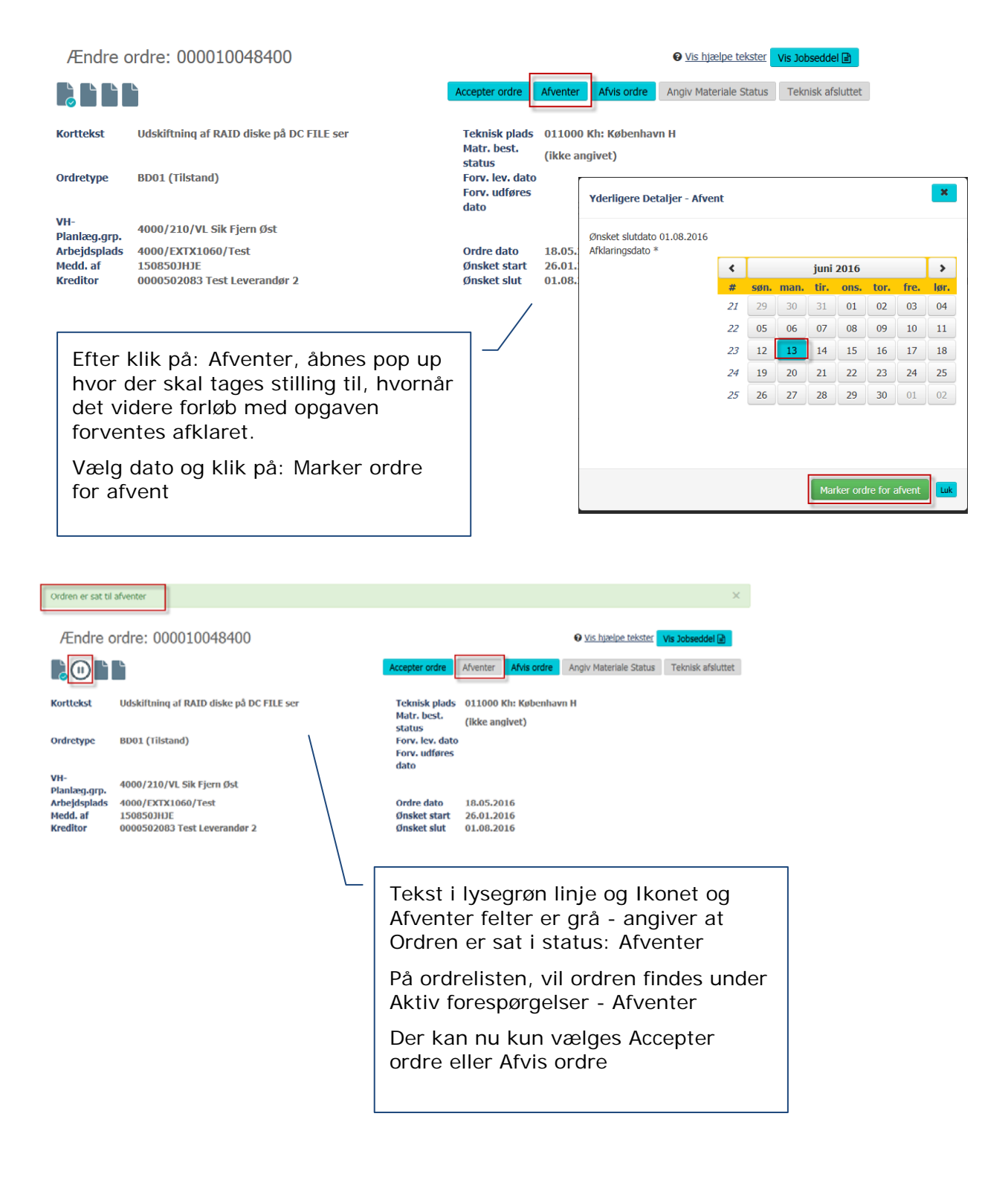

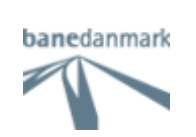

#### **Afvis:**

Det første man skal gøre er at forholde sig til en ny ordre. I dette tilfælde kan opgaven ikke udføres, og der vælges at afvise ordren. Det er ikke muligt igen at aktivere ordren fra Portalen.

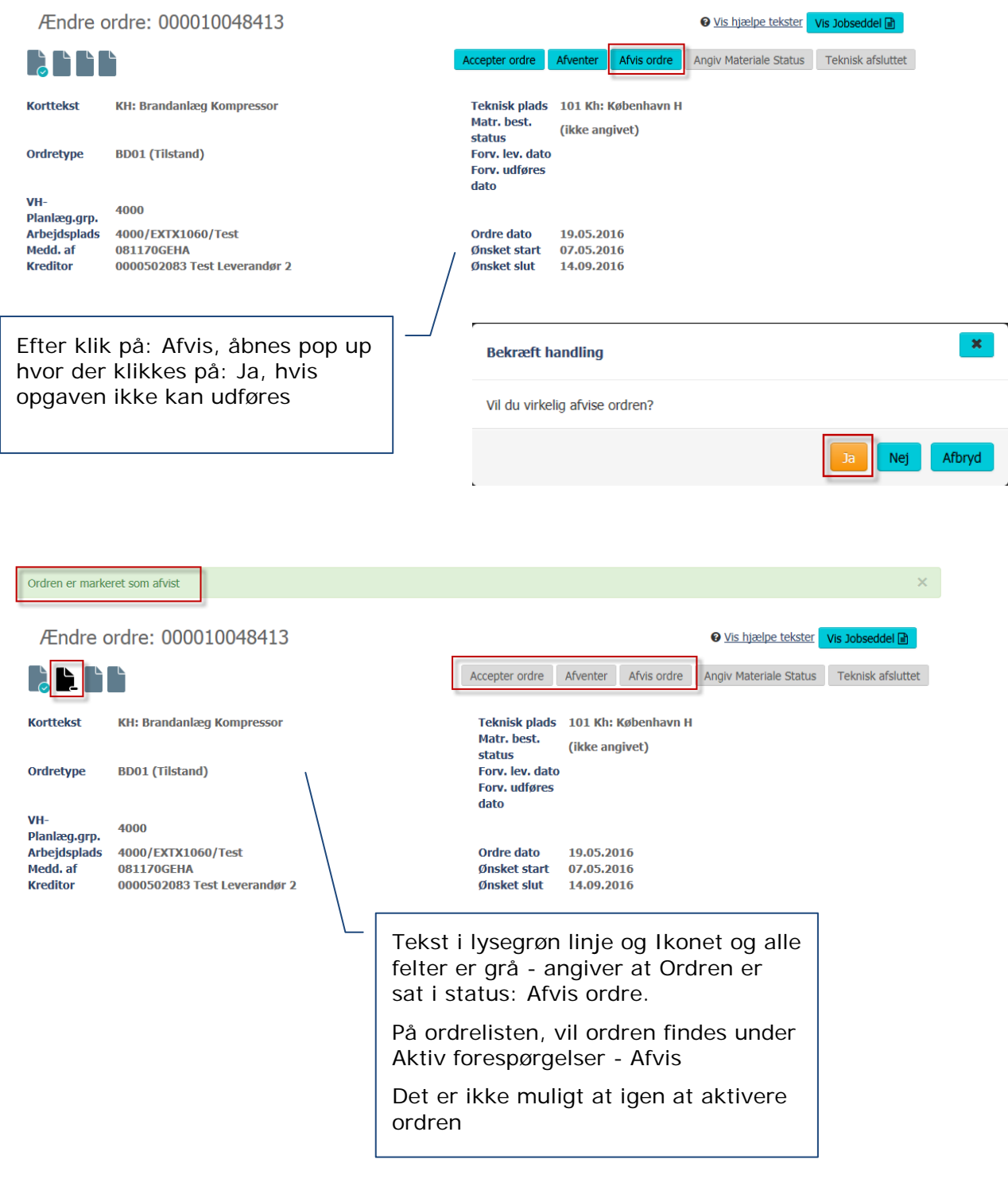

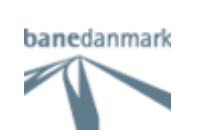

### **Accept af ordre:**

Det første man skal gøre er at forholde sig til en ny ordre. I dette tilfælde vælges at acceptere ordren.

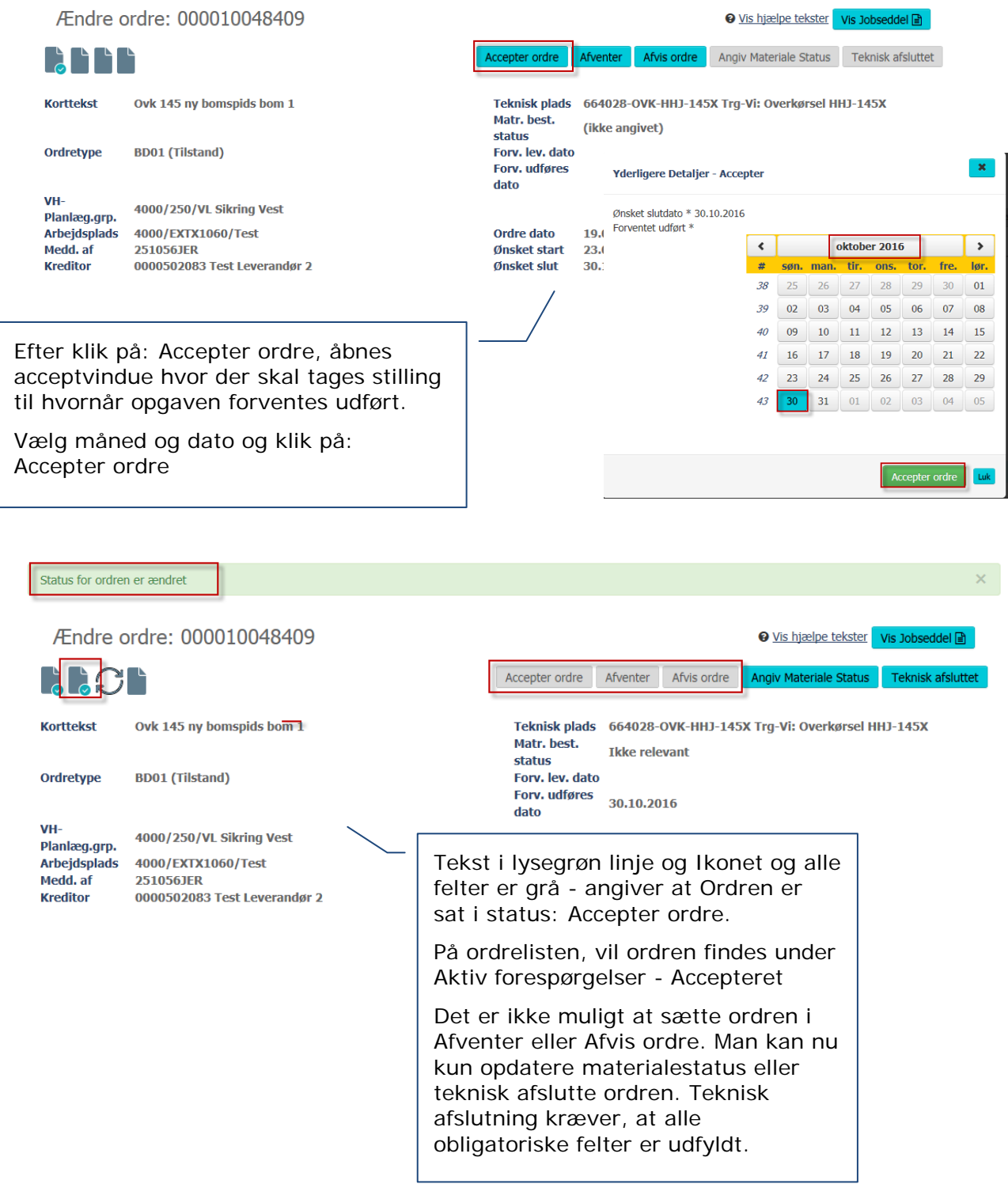

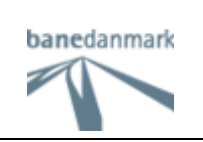

#### **Angiv Materiale Status:**

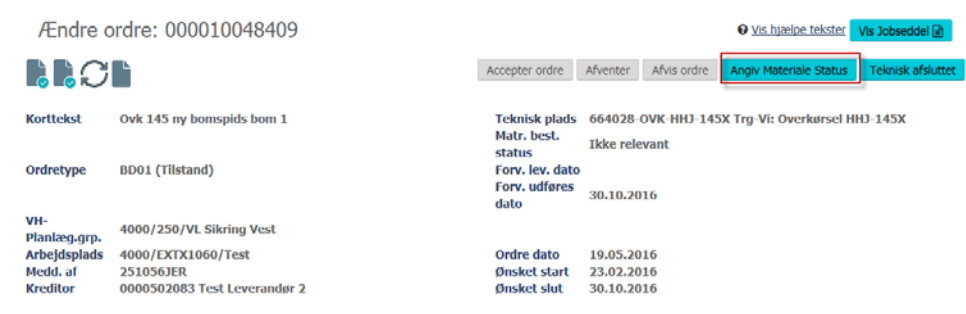

Pop up kommer frem, klik på: (ikke angivet)

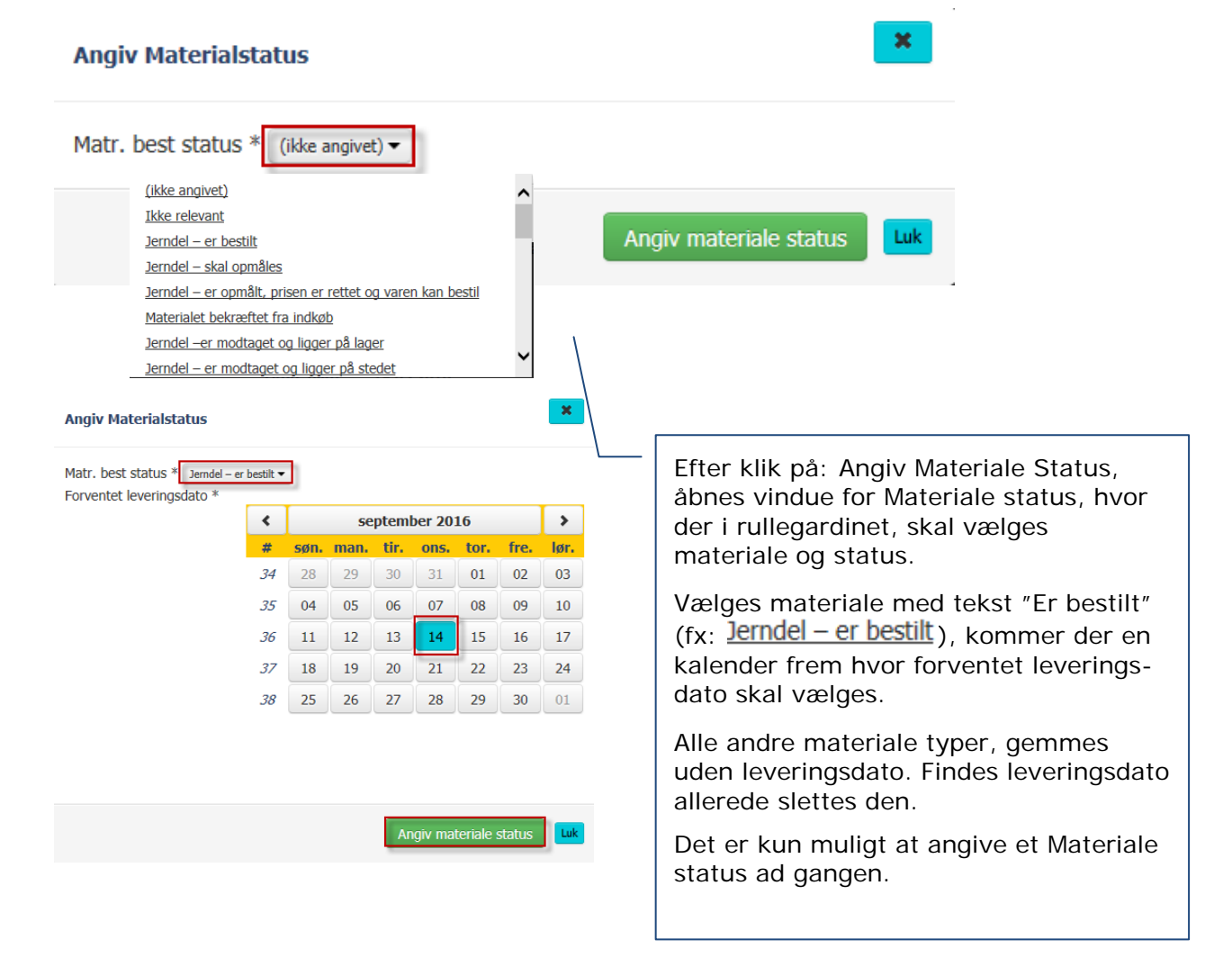

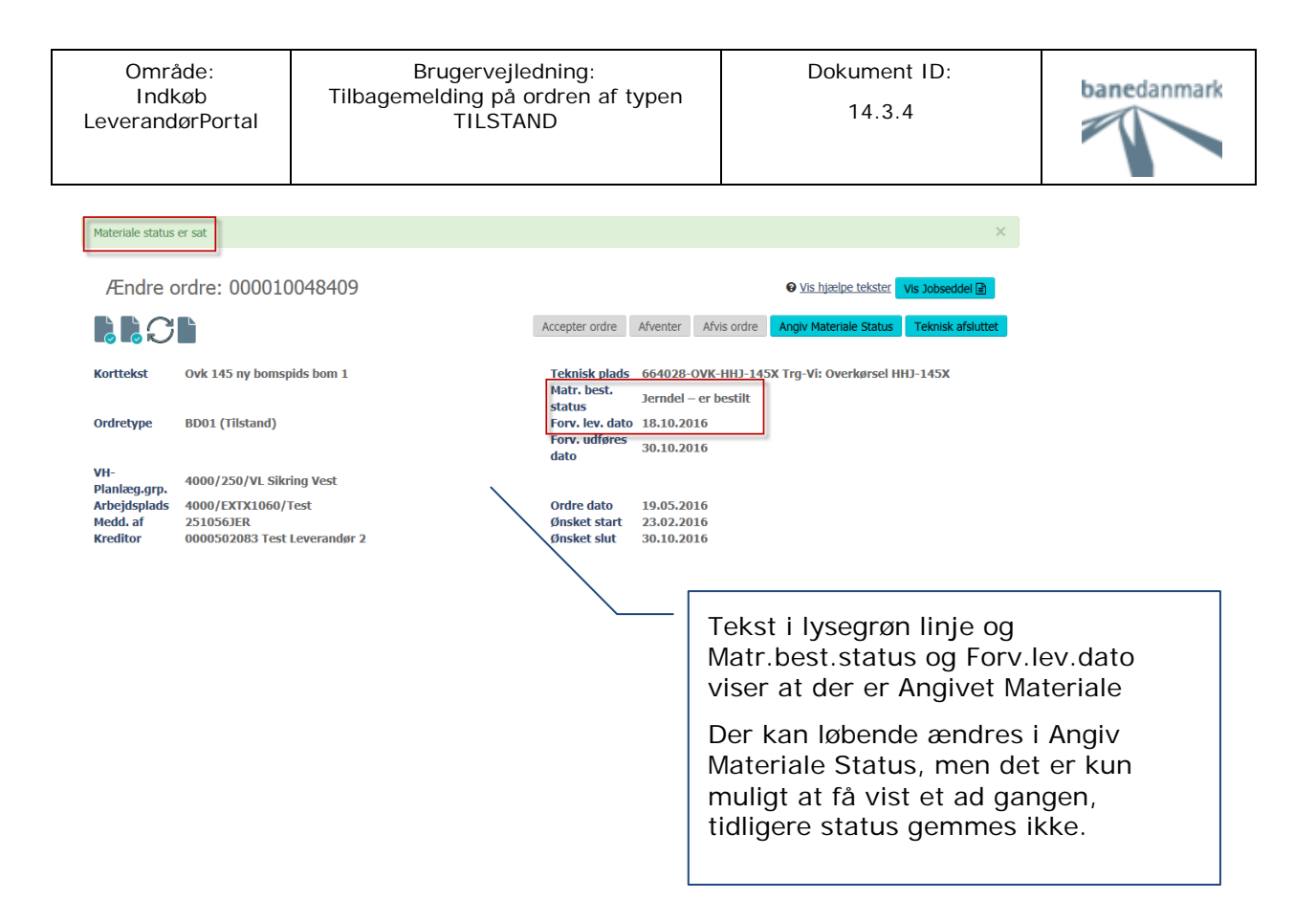

#### **Se relaterede VH-Meddelelser**

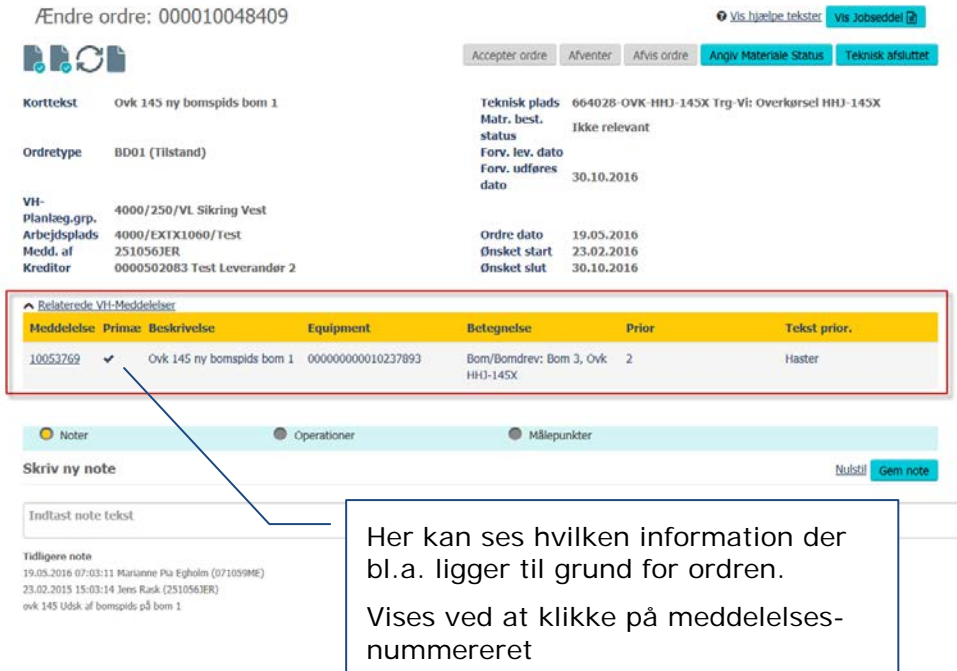

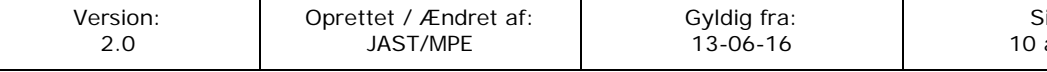

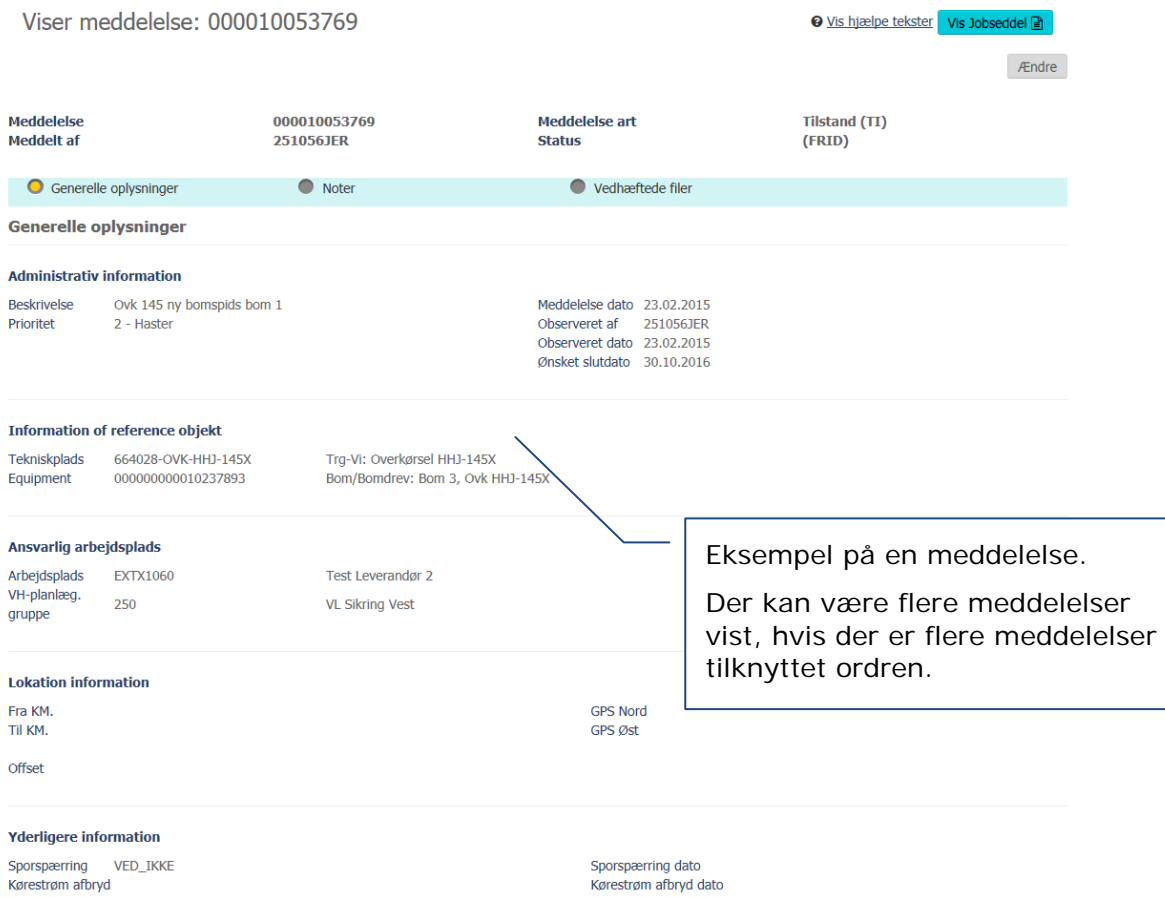

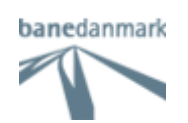

#### **Påbegynde tilbagemelding:**

#### **Faneblad: Noter**

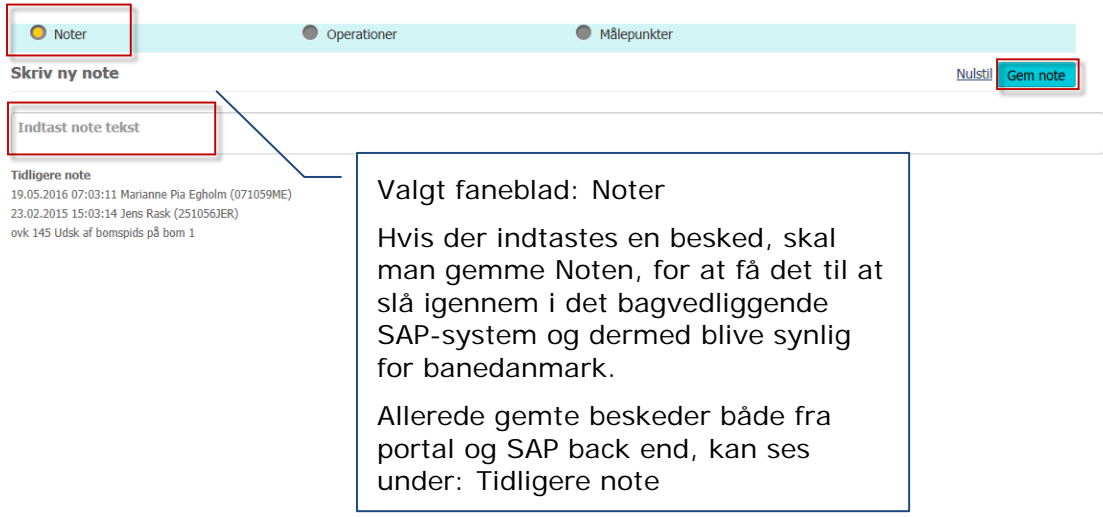

## **Faneblad: Operationer**

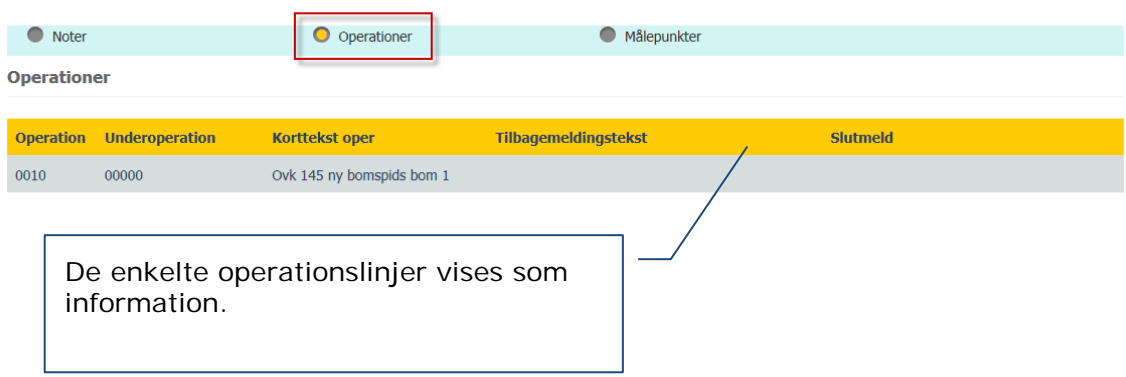

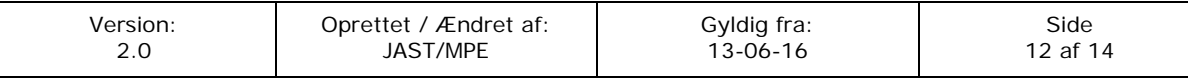

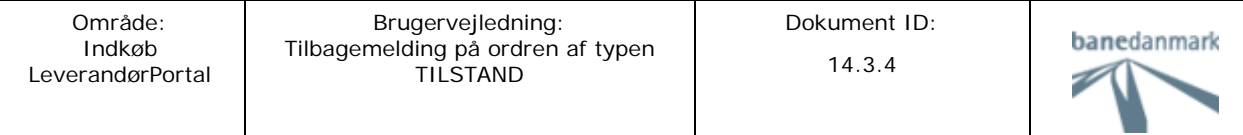

## **Faneblad: Målepunkter**

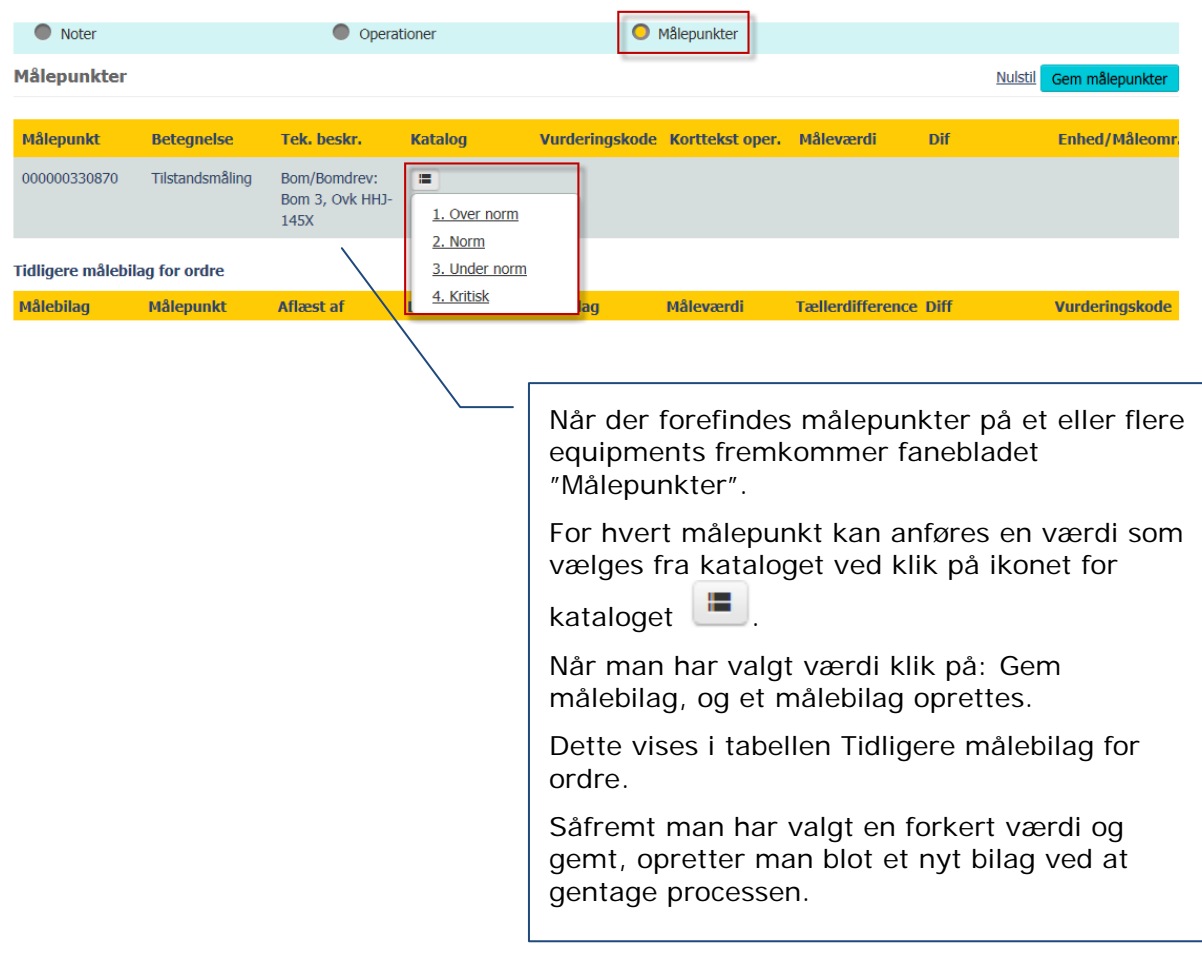

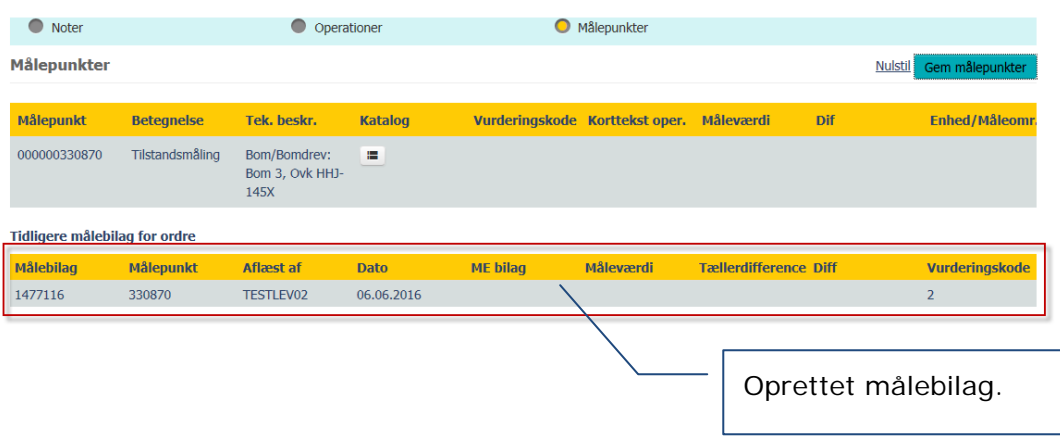

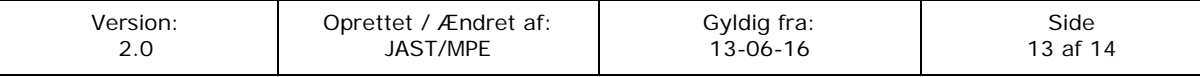

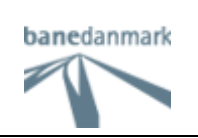

## **Teknisk afslut:**

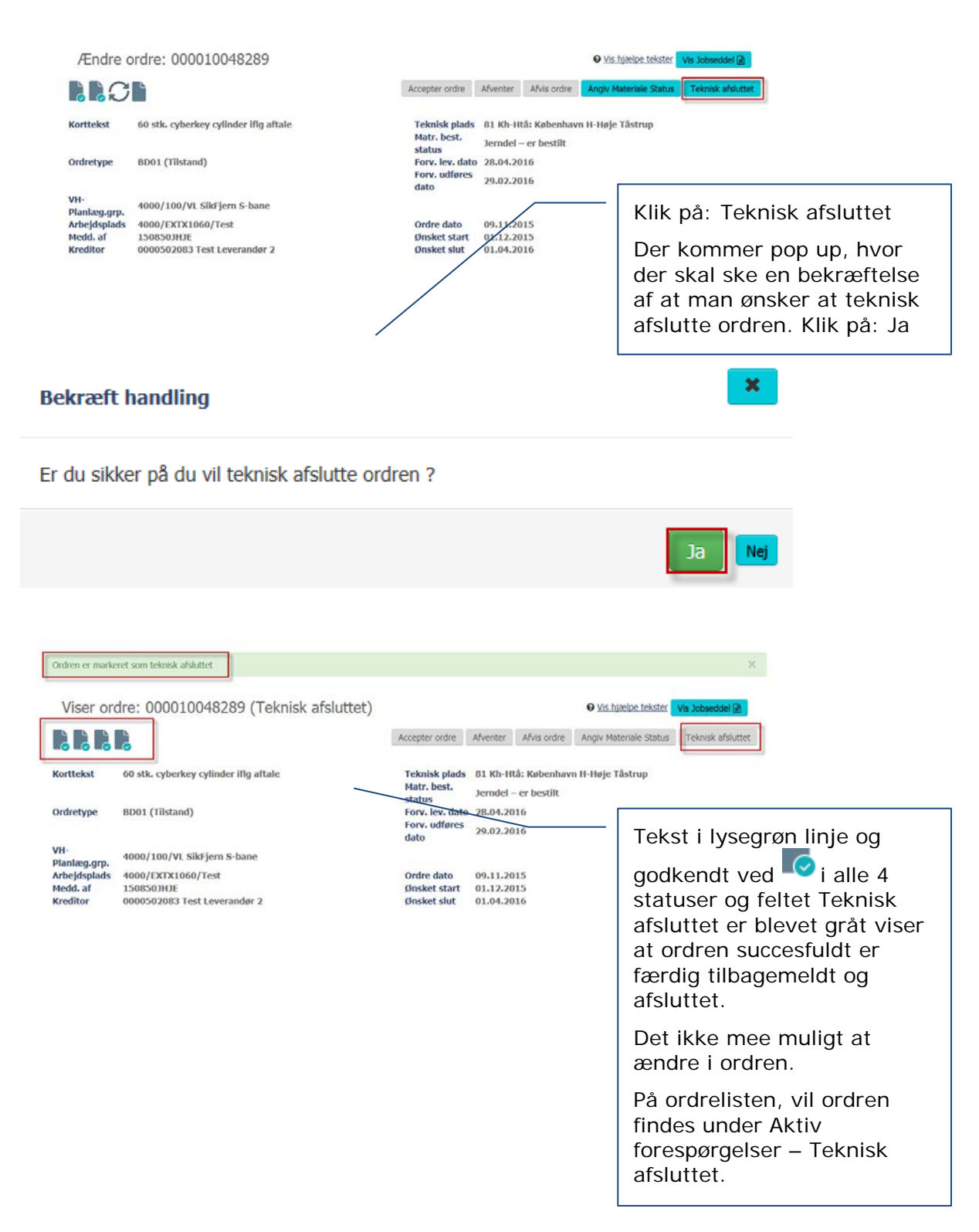